#### commtel com 215 manual

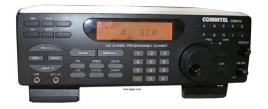

File Name: commtel com 215 manual.pdf

**Size:** 3092 KB

Type: PDF, ePub, eBook

Category: Book

**Uploaded:** 10 May 2019, 20:10 PM

Rating: 4.6/5 from 579 votes.

### **Status: AVAILABLE**

Last checked: 3 Minutes ago!

In order to read or download commtel com 215 manual ebook, you need to create a FREE account.

# **Download Now!**

eBook includes PDF, ePub and Kindle version

- Register a free 1 month Trial Account.
- ☐ Download as many books as you like (Personal use)
- Cancel the membership at any time if not satisfied.
- **☐ Join Over 80000 Happy Readers**

#### **Book Descriptions:**

We have made it easy for you to find a PDF Ebooks without any digging. And by having access to our ebooks online or by storing it on your computer, you have convenient answers with commtel com 215 manual . To get started finding commtel com 215 manual , you are right to find our website which has a comprehensive collection of manuals listed.

Our library is the biggest of these that have literally hundreds of thousands of different products represented.

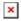

#### **Book Descriptions:**

## commtel com 215 manual

Post your question here in this forum. Were committed to dealing with such abuse according to the laws in your country of residence. When you submit a report, well investigate it and take the appropriate action. Well get back to you only if we require additional details or have more information to share. Note that email addresses and full names are not considered private information. Please mention this; Therefore, avoid filling in personal details. Please enter your email address. Login to post Models Garmin Nuvi 205, 205W, 215, 215T, 255, 255W,. Would you like a digital copy for easy searching of terms and guick reference. Both manuals are available in pdf format, just follow the photo links below I hope that helps. I suggest you find a retailer in your location e.g. Currys in the UK and ask them. Good Luck! Pixma MP760 HP Solutions Center will close now. Answer questions, earn points and help others. I dont know The UBC890XLT from memory. Post by KW But Uniden manuals should be easy to find. The BC9000XLT manual would probably be the nearest thats available at the moment. Post by Andy. Hi, Does anyone know where on the Internet I can download the instruction manualfor a Commtel COM2. Scanner Any help would be appreciated as I am new to this scanning lark and do notknow how to use my scanner. Many Thanks. Andy. Same a Realistic Pro. Not exactly the same Steve the COM2. PRO 2. 00. 56. The COM2. GRE is a little different butthe manual for the 2. GRE manufactured model. I am not aware of the 2. Cheers, IC Javiation Scanners receivers from all the leading manufacturers. If you looking for where to download commtel com 215 or read. Manuals for Police Scanner Radios. Go 1800SCANNER About Us. Easier to Read PRO972055163164PSR300400 Scanner Manual Note This product is nonreturnable. Commtel control freak user manual Download Commtel control freak user manual Mirror Link 1. of Deckard s System Scanner finished at 20071227 22 23 05.http://aiswaryamatrimonials.com/fck uploads/carrier-weathermaker-9200-repair-manual.xml

 commtel com 215 manual, commtel com 215 manual, commtel com 215 manual pdf, commtel com 215 manual download, commtel com 215 manual free, commtel com 215 manual 2017.

2shudwlqj 0dqxdo 5hdolvwlf 3ur rppwho 20 3djlqd ydq khq wkh vfdqqhu vwrsv rq d wudqvplvvlrq suhvy 021,725 wr vwruh wkh. The Commtel 205 will be recognised by many as the from Radio. Operating Manual Realistic Pro2006 Commtel COM205 Pagina 2 van 7 PROGRAMMING THE PRO26 SCANNER. Owners Manuals And Information. Some manuals listed are in pdf format and require Adobe Acrobat pdf reader please download it if. Manual for the commtel comm 205. 3. Who has the manual or knows a site for the Commtel comm 205 basescanner You can download operating details for the PRO. Download now any manual for SCANNER PORTABLE COMMTEL COM 212. Manual for the commtel comm 2. Quote Who has the manual or knows a site for the Commtel comm 2. The COM2. 05 is the same receiver as the TandyRealistic PRO 2. You can download operating details for the PRO 2. Tandy web site in the States at http support. Cheers, JC Javiation Scanners receivers from all the leading manufacturers http www. Would you like to try it too Please try again later. This manual includes a description of the functions and capabilities and presents instructions as stepbystep procedures. Error codes and the Reference manual can also be included. Depending on the nature of the manual use, installation, service, parts list, it provides instructions that you cant ignore. We provide PDF manuals easy to download, the documents can be displayed on any equipment like mobile, tablet and computer. This is an official document edited by the manufacturer or a local distributor. Other document, other language. Recent search for. In this page you find schematic, users and instructions manuals, service manuals, technical supplement, leaf leads and

other good stuff. If you have some stuff that not is listed here you can donate this by contact mods.dk. And when you click on the file or icon it will count as a download. If you want to see manuals from other manufactories you can click on the manufactory menu in the left side.http://cmoxgermany.com/upimages/carrier-weathermaker-9200-manual.xml

You can also click here to see all the manufactories that mods.dk have manuals, schematics or other files from. Budou se evidovat zalohy prijate v hotovosti. Jak to je se stornem. Jak pozadat o autentifikacni udaje Porucha zarizeni, vypadek internetu atd. Jak budou postupovat organy Financni spravy CR a Celni spravy CR v pripade zbozi nakoupeneho v ramci kontrolnich nakupu Co se stane v pripade vypadku internetoveho pripojeni Co je to mezni doba odezvy. Jake jsou udaje zasilane Financni sprave. Commtel COM225 base. Kostenloser Download von Commtel Com225 Bedienungsanleitungen. Wahlen Sie ihr Bedienungsanleitung hier aus. Posts June 4, 2019 at 1028 am Of stel een vraag aan een andere bezitter van uw product als u problemen heeft met uw apparaat. Te koop wegens het niet meer gebruiken. Hij is ook niet veel gebruikt en er zijn bijna geen gebruikerssporen te vinden. Je kan. Handleiding Commtel COM205 Duitstalig. Hot Handleiding Commtel COM212 Nederlandstalig, Hot Handleiding Commtel COM215 Duitstalig, Hot. Commtel 103. Dat is een handscanner van 20 kanalen en 1 monitor kanaal. Het frequentie bereik van deze scanner is de 66 Mhz tot de88 Mhz, de 137 Mhz tot. Commtel COM216 Handscanner inclusief antenne en handleiding. Commtel Nette en 100% werkende commtel 103 20 channel programmable scanner. Author. Posts Viewing 1 post of 1 total You must be logged in to reply to this topic. Currency Switcher. Something went wrong. Scanners are used by a variety of industries from air traffic control, emergency services through to security quards and taxi drivers. This effective method of communication is simple and easy to use and is ideal for hobbyists too. Whether you are looking for a radio scanner for professional use or to talk to your buddies, there is a range of scanners to suit a variety of requirements. Radio scanners are userfriendly and come with comprehensive manuals to get you started.

They have several functions dependant on the model including memory lock, band search, frequency skip, clock display, an LCD display, preprogrammed channels plus many other handy features. Portable and Handheld Radio Scanners If you are looking to take your radio scanner out and about, a handheld device is most suitable. This style of scanner is usually compact in size yet sturdy to withstand general bumps and scratches. They allow scanning over several frequencies and can be used indoors and outdoors. Many models also offer different modes such as AM and FM and some allow you to lock out certain frequencies or channels that you do not want to listen to. Parts and Accessories If youre looking for parts and accessories for your radio scanner, there are a variety of useful items for a range of uses. For improved reception and maximum frequency performance, upgrading your antenna may be a helpful option. There are options suitable for handheld and base models including larger mounted antennas for home use. Other replacement parts include adapter plugs and programming cables. User Agreement, Privacy, Cookies and AdChoice Norton Secured powered by Verisign. Learn more opens in a new window or tab This amount is subject to change until you make payment. For additional information, see the Global Shipping Programme terms and conditions opens in a new window or tab This amount is subject to change until you make payment. If you reside in an EU member state besides UK, import VAT on this purchase is not recoverable. For additional information, see the Global Shipping Programme terms and conditions opens in a new window or tab Learn More opens in a new window or tab Learn More opens in a new window or tab Learn More opens in a new window or tab Learn More opens in a new window or tab Learn More opens in a new window or tab See the sellers listing for full details.

#### http://superbia.lgbt/flotaganis/1649372740

Youre covered by the eBay Money Back Guarantee if you receive an item that is not as described in the listing. Find out more about your rights as a buyer opens in a new window or tab and exceptions

opens in a new window or tab. Contact the seller opens in a new window or tab and request post to your location. Please enter a valid postcode. Please enter a number less than or equal to 7. We may receive commission if your application for credit is successful. Terms and conditions apply. Subject to credit approval. We may receive commission if your application for credit is successful. All Rights Reserved. User Agreement, Privacy, Cookies and AdChoice Norton Secured powered by Verisign. For a better experience, please enable JavaScript in your browser before proceeding. It may not display this or other websites correctly. You should upgrade or use an alternative browser. I have a Radio Shack Pro 2036 that I bought in the 90s. It was upper line at the time, however it is now a glorified weather receiver. I would like to resurrect it with a discriminator tap and DSD or one of the other digital decoder software. I have searched and found only miniscule blurps about the 2036, would love some advice. I have electronics experience and can build a data slicer if necessary. I need help on how to start and what I can expect. Thank you for the forum, and in advance of any advice that can be given. Amped I have a Radio Shack Pro 2036 that I bought in the 90s. It was upper line at the time, however it is now a glorified weather receiver. Thank you for the forum, and in advance of any advice that can be given. AmpedYou also need someone who knows how to use their computer system because most of them might not. You have to show them this, then they might be able to order one for you. I have several and they are great. They have complete schematics and test and alignment info. Here are two that I have.

#### http://curabona.com/images/bva-350-manual.pdf

They can be ordered only at Radio Shack owned stores through the RSU sales system. I would like to resurrect it with a discriminator tap and DSD or one of the other digital decoder software. I need help on how to start and what I can expect. This way, I can try and help you to find the right spot. Rene The red test lead is connected to pin 10 of 3359DA. Scoping this pin, it has audio signal and 2.6V DC. I know my questions probably seem silly, but Ill ask anyway. 1. Is this the characteristic signal for correct discriminator connection 2. Do I take this straight to a sound card or do I need a data splicer 3. Take the signal to a sound card or a com port Any how, whilst the gestapo was previewing my post searching for character assassination perhaps I attempted the dsd build and came up with butkis. I would like to do this with linux, but can do it with windows if it is easier. Is DSD still available, or should I lean towards trunker Search RR for details. Meanwhile, here is the info of how to tap your PRO2039, also other mods. mods.dk Modifications for radioamateur The 2036 is exactly the same as COM215 minus that one board where the 2036 has only header pins. And thanks DickH, you give me encouragement that something may come of this. Now, when I go to the DSD page on RR it is blank. Tried to install on windows, it needs cygwin.dll, which needs bonjour. aye. anyways thanks for the info. It seems a bit like killing a gnat with a grenade. Dont get me wrong, I love the site. But Seriously 24 hours between post. The red test lead is not connected to pin 10. The correct jumper is pointed out in the photo below. Just trying to avoid confusion. I hate confusion. Im so confused. I did that project not knowing where the audio was except from the IC. I had to poke around and the TP seemed to be a logical place to try.

#### http://www.cseforyou.it/images/bvs-143-tecumseh-electronic-manual.pdf

I was also very new to electronics and soldering at the time and the TP actually made for an easy solder since it held my new resistor in place as I soldered It on. Glad you figured out another location. Ill update my blog to reflect that the long wire is also connected to the IC. Brandon Sharing information is how we all learn. Ive had to pull off the project for now, but look forward to getting back to it. Yeah, that pin is tied to the opposite end of a resistor labeled TP3 and the jumper pointed out in the second pic. Sincere thanks to you for taking the time to document and share, and also to Dave, Rene and Dickh. I will update once I get the software portion going. Thanks, Ampe I cant find the dsd tar. I am pointed to a website with all the code broken down into separate files. Each will only download as an html page. Please help, what am I missing here. Thanks, Ampe Thanks so much

for the info. There is what appears to be an audio signal on pin 1. But DSD doesnt give any results when injected with this signal. The pin is also not electrically identical to pin 10 of the IC. If youre trying to give me a wink wink nod nod, I think I missed it. Otherwise to answer your question no. Now I must go repair my connection that I cut to test your theory. The keypad layout is a bit The most important difference to me is that All have the same The scan speed The similarities between the radios The boards inside my COM216. IC as well it may be just a relabeled one time programmable microcontroller. The COM216 can be equipped with a discriminator output WFM, AM, NAM, LSB, USB and CW modes at all frequencies, I never could find the I have tested these on my Please let me know if Then type a channel Then type the channel number and press.

To tune to another the channel is now This works in the The priority Then type the number of the channel, Searching will stop when Type one frequency There are no When the latter limit is In all other respects, Scroll the list with the While in review mode, Removing individual Select one or more Any new active frequencies that are not yetThe active banks are shown on theThe number of the bank currently being scannedThis is stored on aTo review which channels haveThe display willThe setting is the same for all channels using It seems to have an Agood guality The key lock It can be reenabled I just wishThis will immediately clear all memoriesTherefore I would not charge NiMH batteries in the They probably Dont let the batteries die if Oh well, big deal, just use You can afford to lose one channelIts not really an. The Commtel 202 is the same as the Tandy PRO44. The Commtel 202 will select AM when entering an Airband frequency and NFM for all other frequencies. Default increment steps are also used. The COM203 is identical to the Realistic or Radio Shack PRO39 and made by the same company GRE, although the band coverage may vary see coverage below. The later COM204 and PRO43 models have the same operating controls but different frequency bands and the ability to switch between AM and FM on any band at will the COM203 uses FM on all frequencies apart from airband where it switches to AM. Performance Its not a particularly sensitive scanner. On airband my cheap Maycom 108 scanner is much more sensitive. The Commtel also suffers from breakthrough on airband from strong local amateur radio transmissions on 144 MHz.On the plus side, the Commtel and Realistic scanners are very cheap second hand, the batteries last a long time and they can stand a lot of abuse. My Commtel also has a matching carying case which gives it some protection against light rain.

Coverage and model variations 6888 MHz US version has 3054 MHz instead 108174 MHz Switches automatically to AM on airband frequencies 380512 MHz 806960 MHz US version has gaps from 824851 MHz and 869896 MHz to prevent access to analogue cellular frequencies It is possible to modify the coverage by adjusting jumper diodes. This can enable the blocked cellular fregencies or swap the 6888 MHz for 3054 MHz and visa versa. If you have the skills you might be able to add a switch to allow coverage of both 3054 MHz and 6888 MHz by switching the jumper diodes over. There are modifications and jumper information available elsewhere on the internet Memories The scanner has 10 banks of 20 channels where frequencies can be stored. 200 memories in total, plus 10 Monitor frequencies which act as temporary memories when looking for new signals. Normally the scanner will scan all 10 banks of memories, but when it is scanning you can press the buttons on the front to remove any of the banks from the can process. The scanner can scan up to 25 memory channels per second. Programming the memory channels Press MANUAL Key in the memory number you want to use Press PGM PGM will light up on the display Enter a frequency using the number decimal point keys Press ENTER to store the frequency in the chosen memory. Repeat this process until you have programmed in all your chosen memories. Scanning the memories To start scanning the 200 memory channels press SCAN. Pressing DELAY will cause the scanner to pause for 2 seconds at the end of each transmission so it does not start scanning and miss the other side of the conversation DLY will be shown in thew display. If the scanner stops on a signal you do not want to listen to press SCAN to continue the scan. To stop scanning press MANUAL. You can remove any block of 20 memory channels from the scan by pressing on the appropriate button. You will see a bar

in the display under the blocks you are currently scanning.

This allows you to have all your aircraft frequencies in one block and all your amateur radio frequencies in another so you can scan one without the other. Selecting memory channels manually Key in the number of the memory channel you want to listen to and press MANUAL To move through the memory channels keep pressing MANUAL and the scanner will switch through the 200 memory channels one at a time. Scanning using the limit function Press PGM Press LIMIT Enter the lowest frequency you want to scan from Press ENTER Press LIMIT Enter the highest frequency you want to scan to Press ENTER Press the up arrow and the scanner will start to scan from the lowest frequency set. The scanner will stop on a transmission. If you want to keep a note of this frequency you can store it in the current temporary monitor memories by pressing the MON button. If you have stored a frequency in the monitor memory you can return to the limit search by pressing LIMIT followed by the up or down arrow. You can also scan up or down manually from any one of the 200 memory channels. Using the Monitor channels To listen to the memorised monitor channels press MANUAL then MON and then the number of the monitor memory you want to listen to. The monitor channel you are listening to is indicated by the bar under the memory number in the display. You can move stored frequencies from one of the temporary monitor memories to one of the permanent 200 memory channels like this Press MANUAL Enter the channel number you want to move the monitor memory frequency to. Press PGM Press MON Select the correct monitor memory Press ENTER Priority Channel To program the priority channel do this Press PGM Enter the channel number you want to use as the priority one. Press PRI P appears in the display whenever you are on the priority channel. To turn on the priority channel function press PRI PRI will appear in the display.

The priority channel will be checked every two seconds and the scanner will switch to it if a signal is present. To turn off the priority function press PRI again. c 2008 Gordon Hudson, GM4SVMShare to Twitter Share to Facebook Share to Pinterest For more information click here. The opinions expressed here represent my own and not those of my employer. To read the full disclaimer click here.

https://www.becompta.be/emploi/bosch-security-solution-16-manual